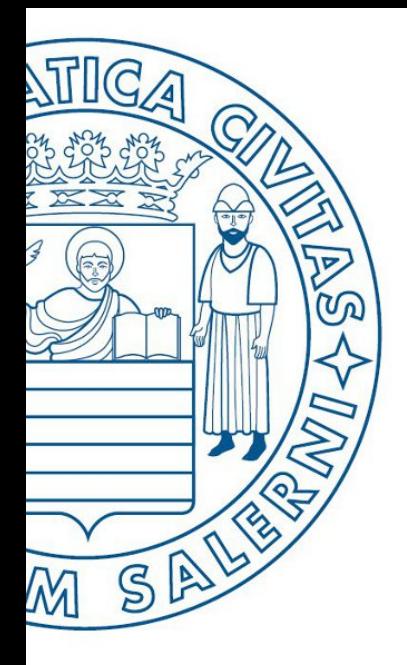

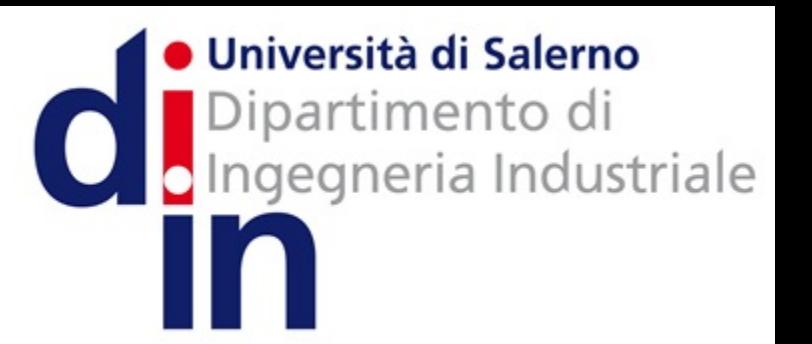

UNIVERSITÀ DEGLI STUDI DI SALERNO

# Fondamenti di Informatica

Aprire e Salvare un Diagramma di Flusso in AlgoBuild

Prof. Arcangelo Castiglione A.A. 2016/17

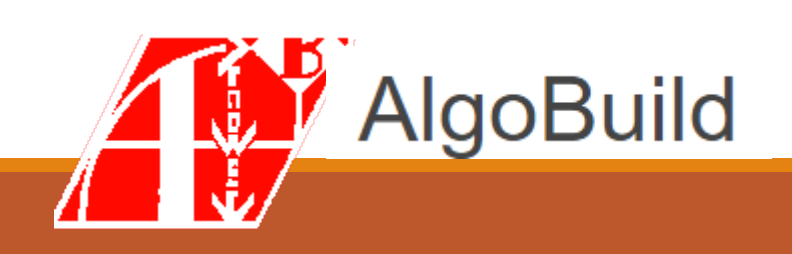

### **Outline**

- Aprire un Diagramma di Flusso in AlgoBuild
- Salvare un Diagramma di Flusso in AlgoBuild

#### **Outline**

- **Aprire un Diagramma di Flusso in AlgoBuild**
- Salvare un Diagramma di Flusso in AlgoBuild

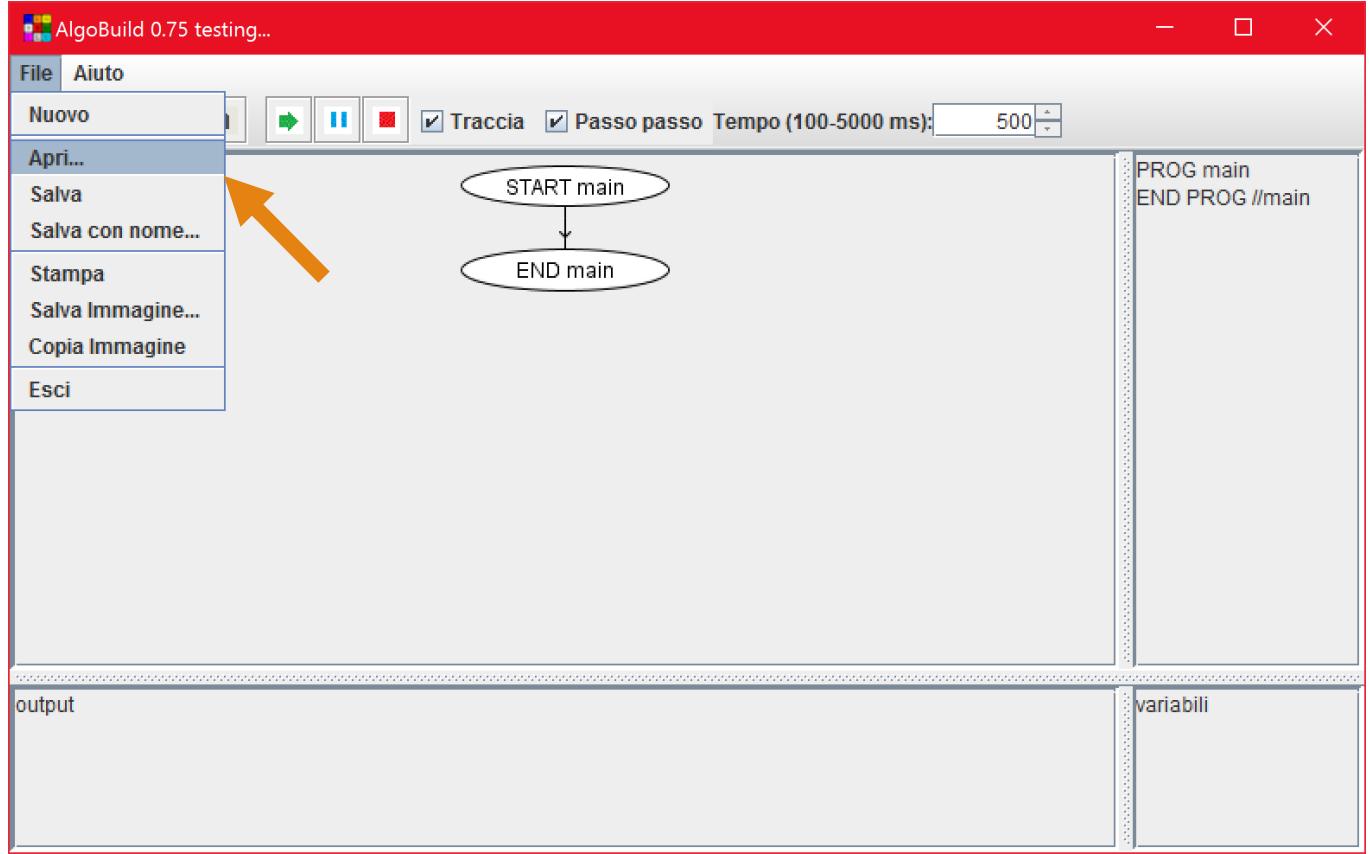

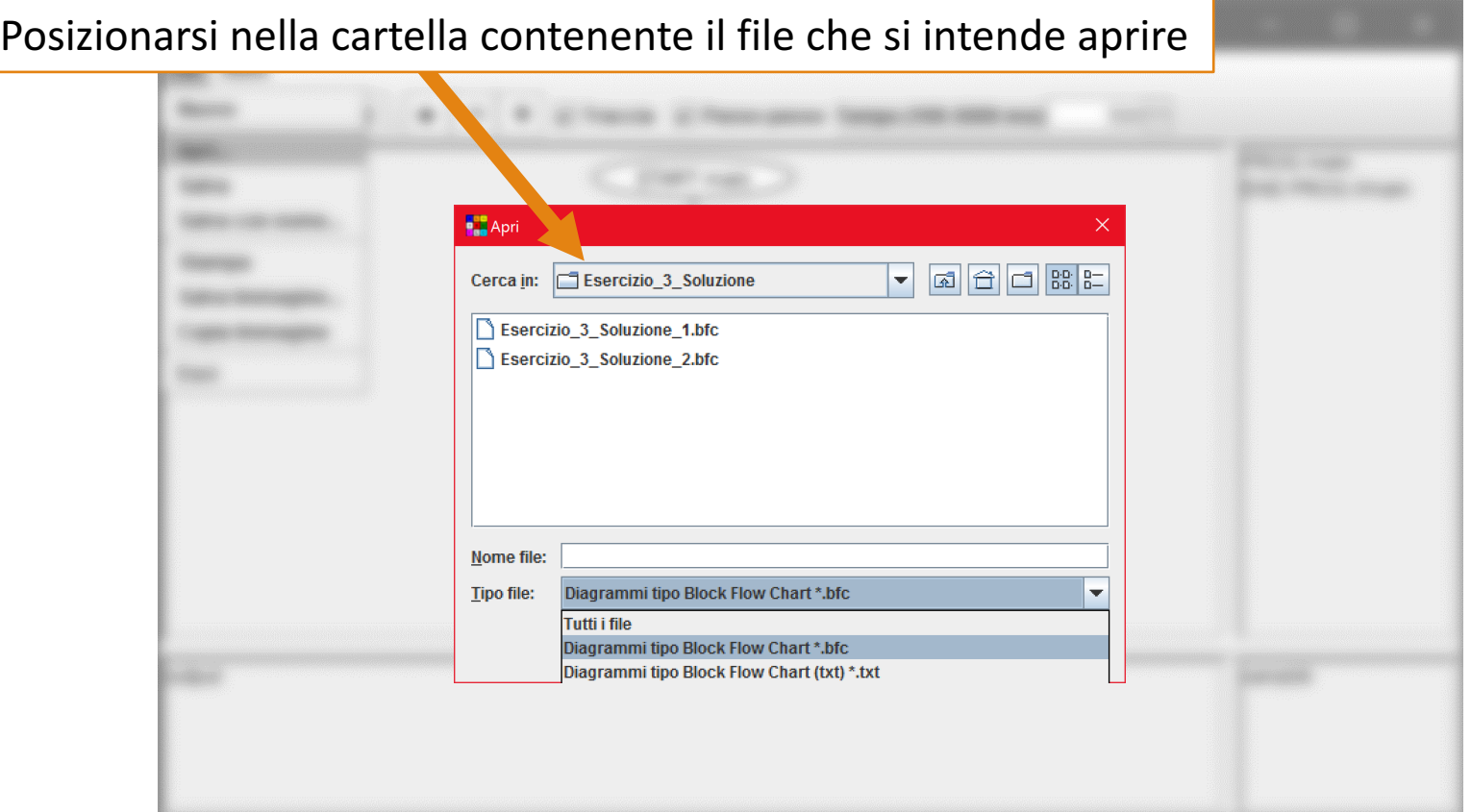

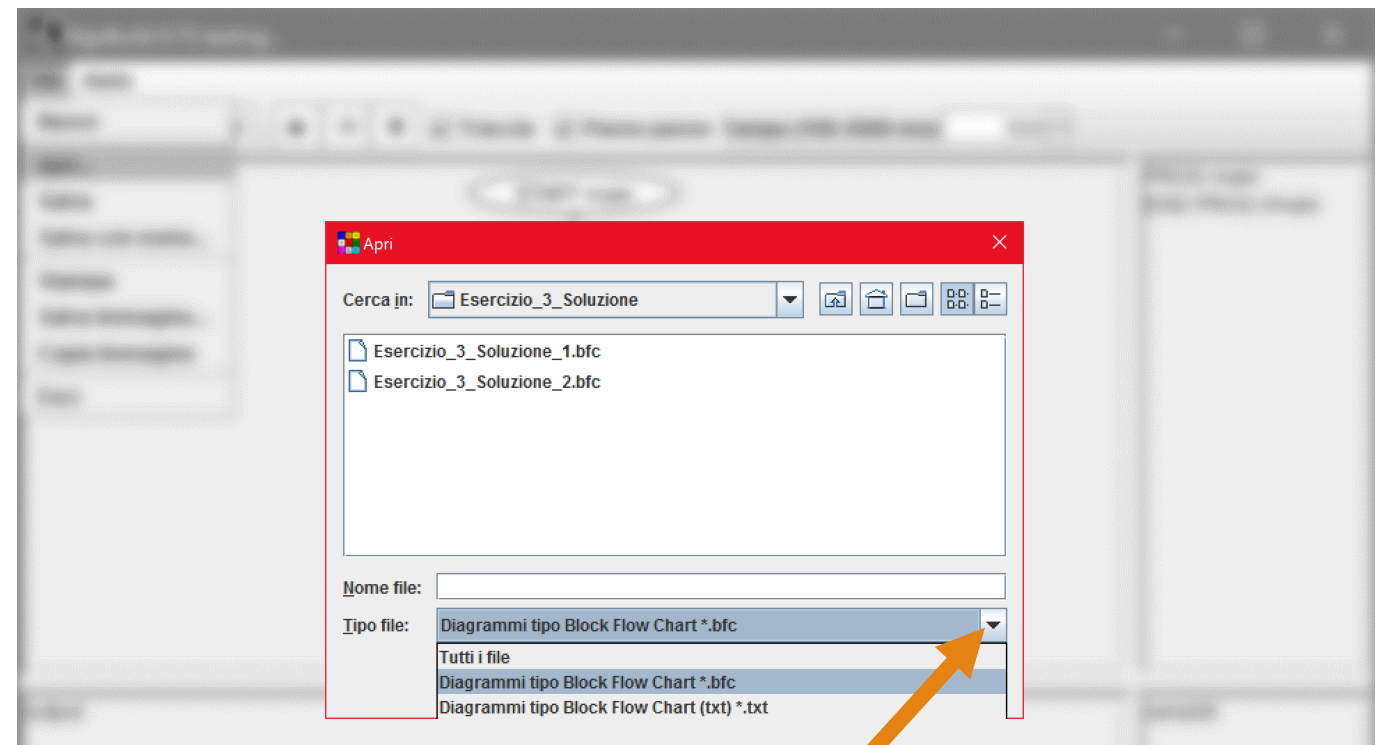

I diagrammi di flusso forniti sul sito sono tutti memorizzati in formato **«Diagrammi tipo Block Flow Chart \*.bfc»**

(Cliccare sulla freccetta affianco al menu a tendina «Tipo file:» per selezionare il tipo desiderato)

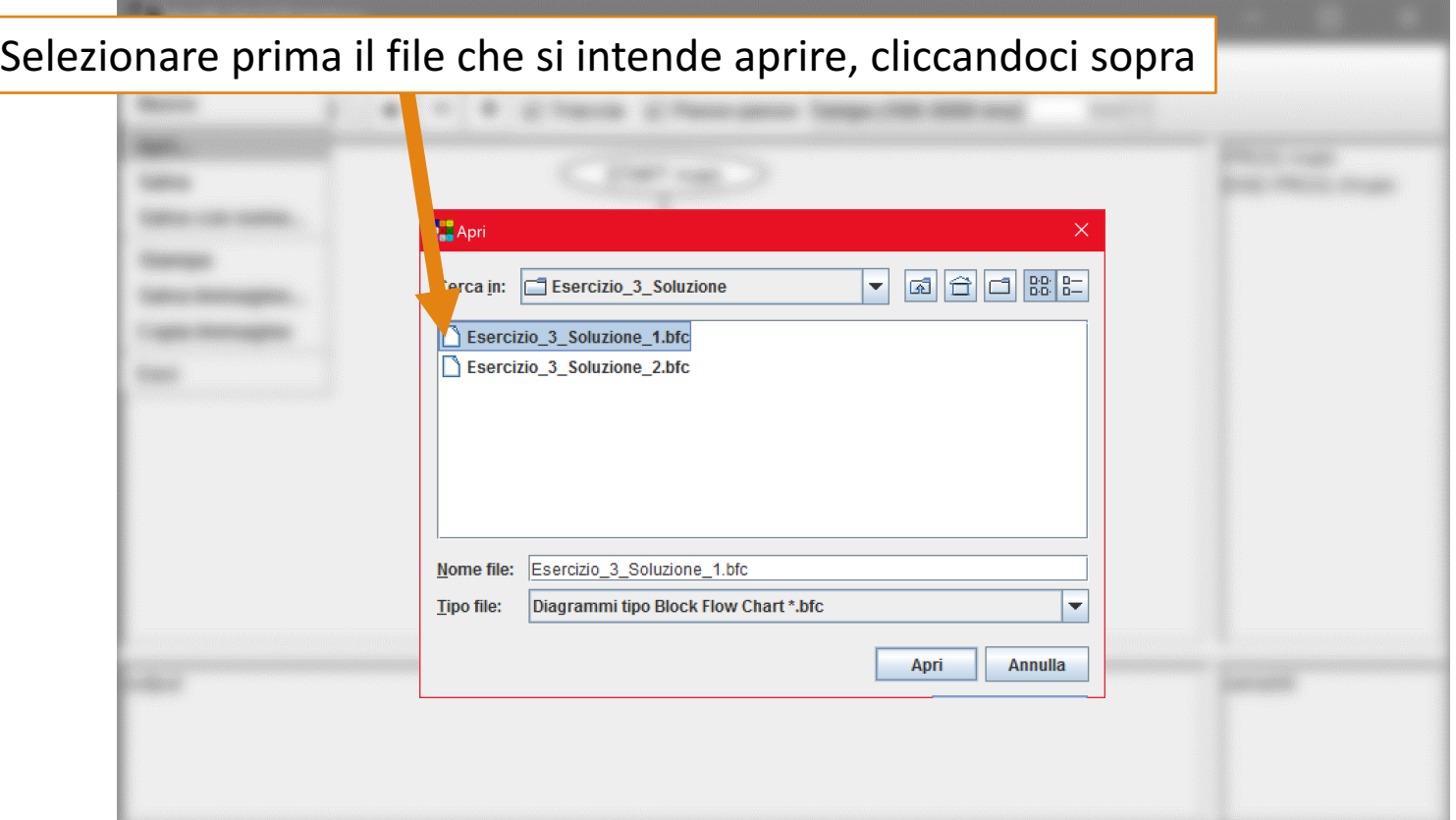

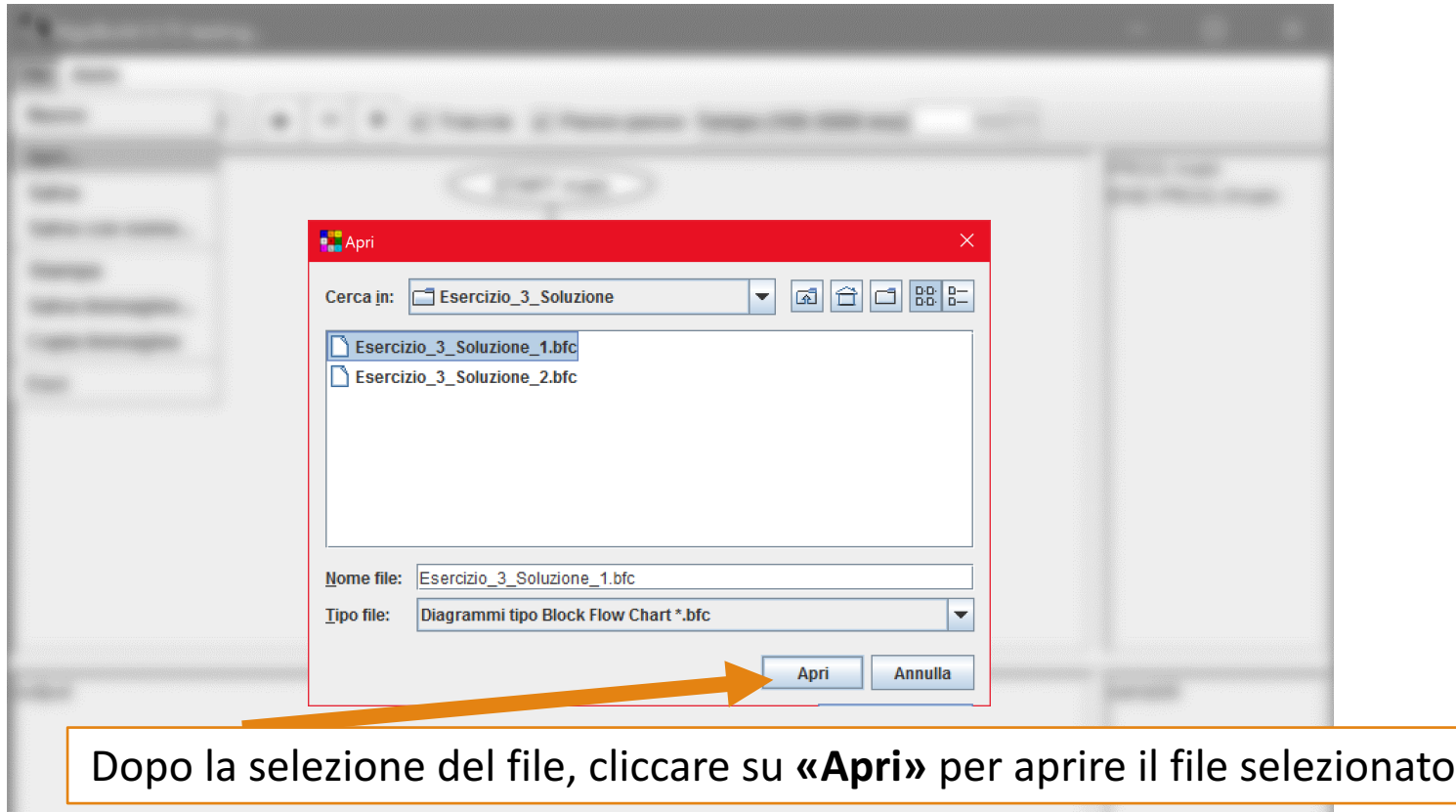

- Aprire un Diagramma di Flusso in AlgoBuild
- **Salvare un Diagramma di Flusso in AlgoBuild**

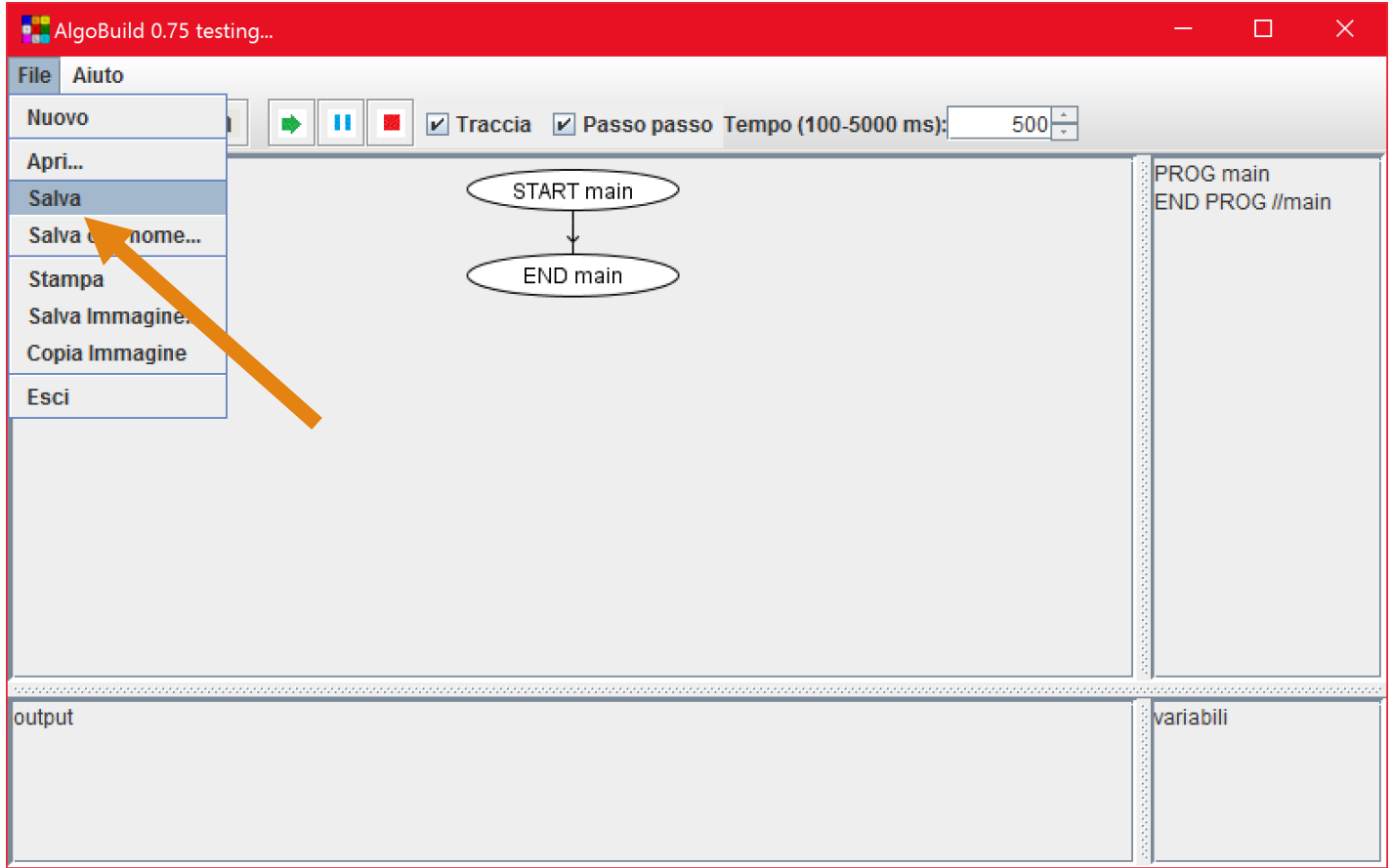

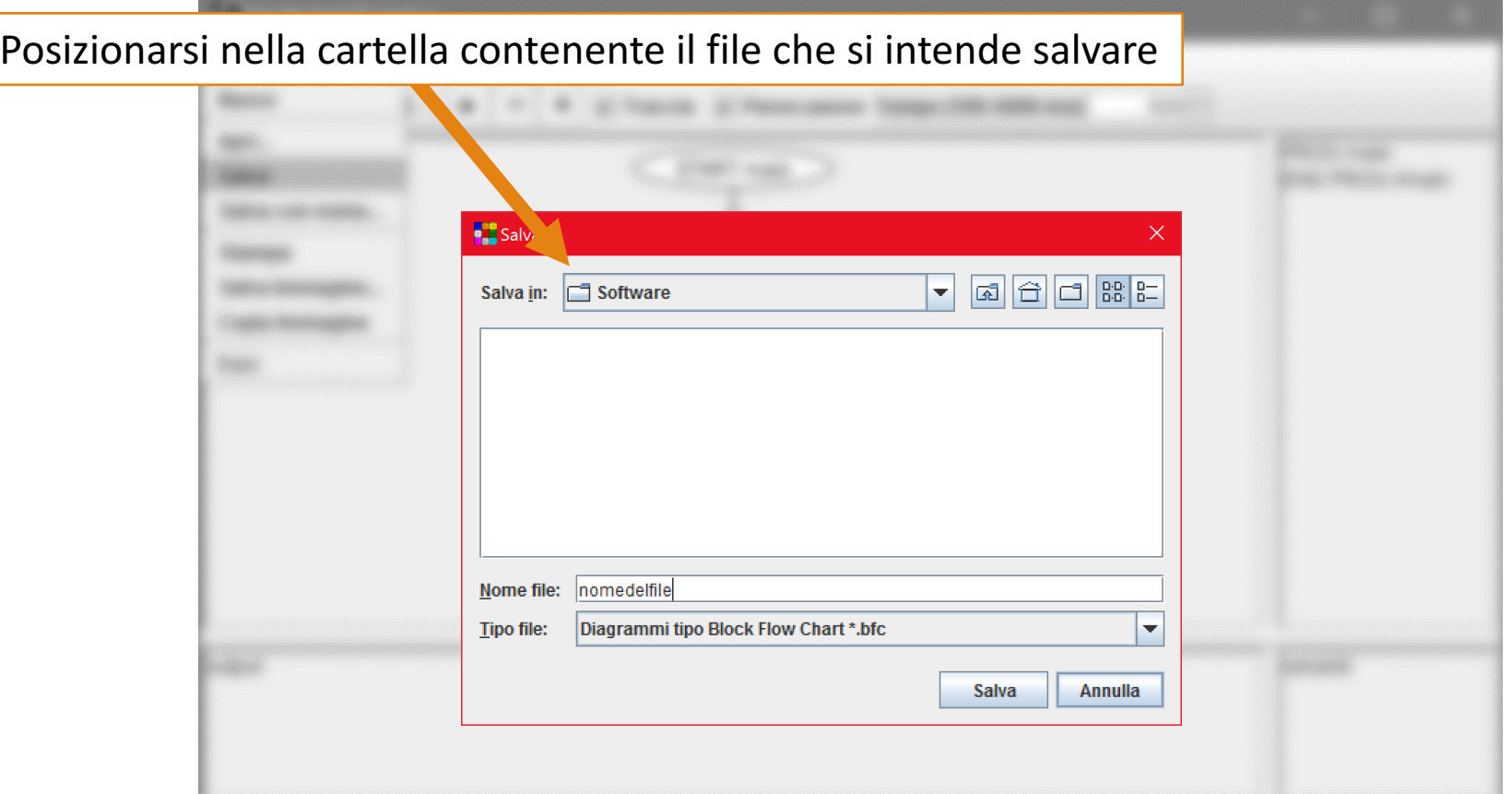

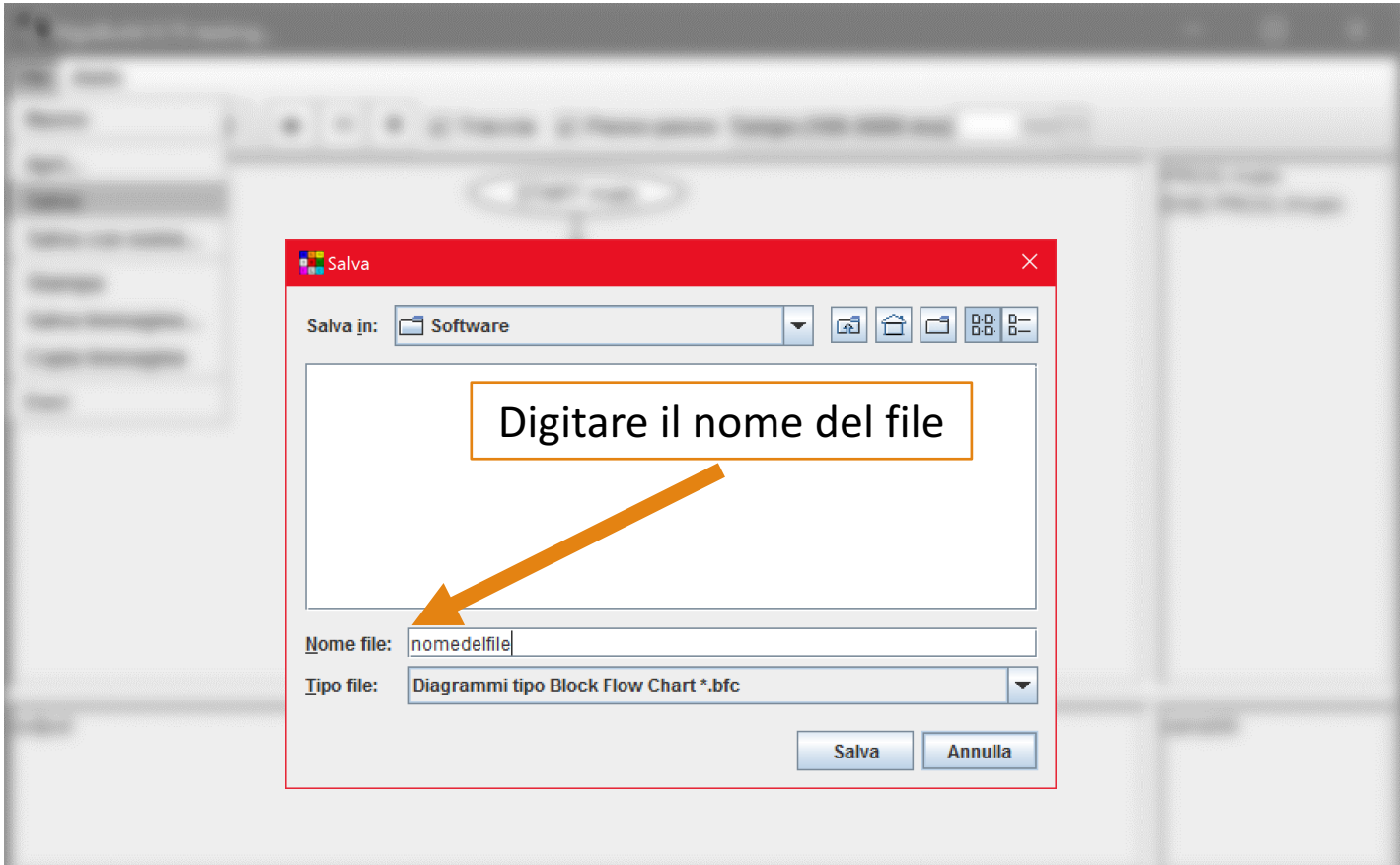

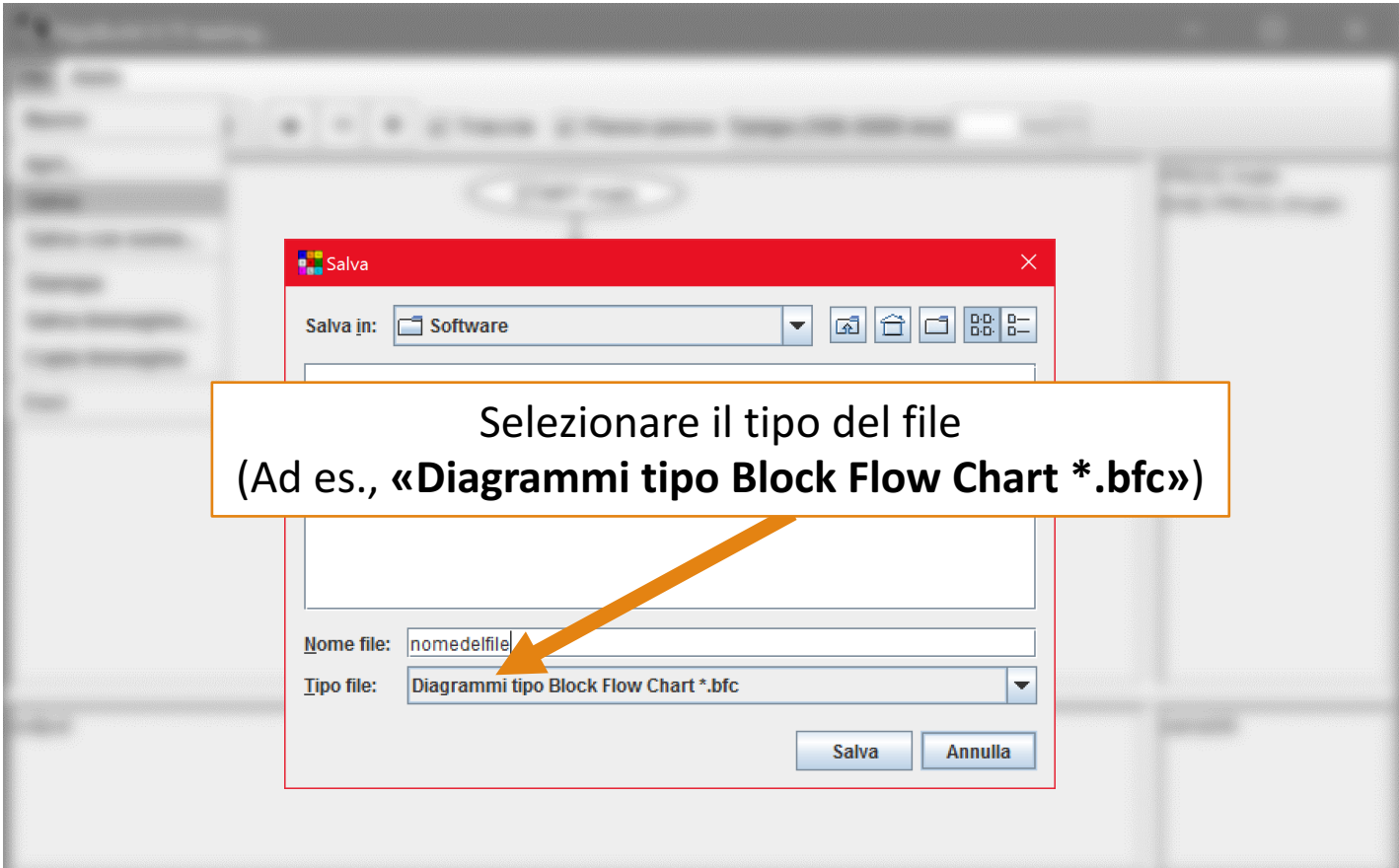

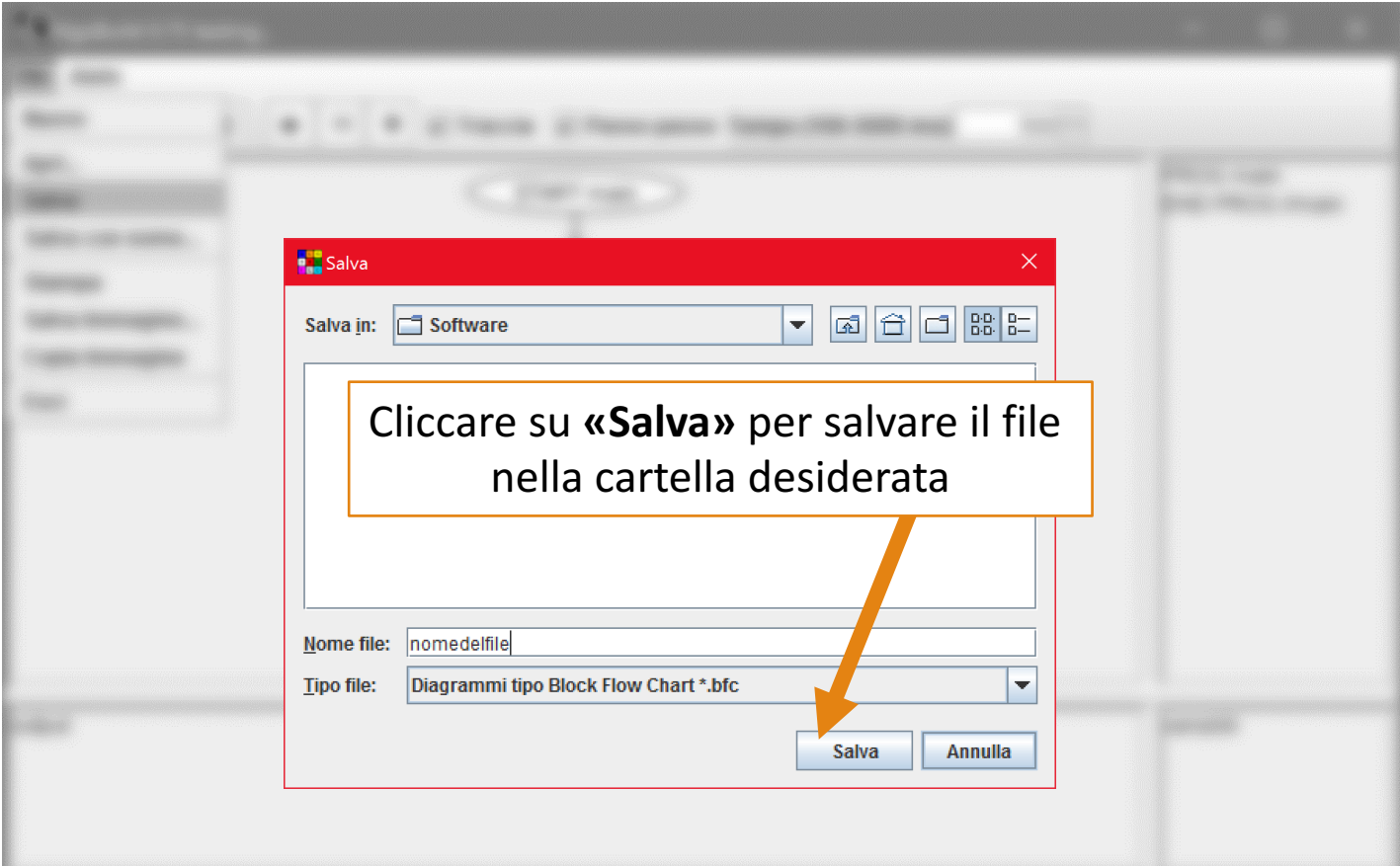